## **Steps for Submitting Additional Documents to the Portal**

**Step 1:** Log into the grant portal by accessing it at this web address. We recommend that you bookmark this address.

<https://fortbend-era.powerappsportals.us/smallbusinessownerinfo/>

**Step 2:** Click the "Sign In" button and enter the same email and password used to register. Click sign in. **DO NOT CREATE A NEW ACCOUNT.**

**Step 3:** Click the blue button entitled "View My Registration"

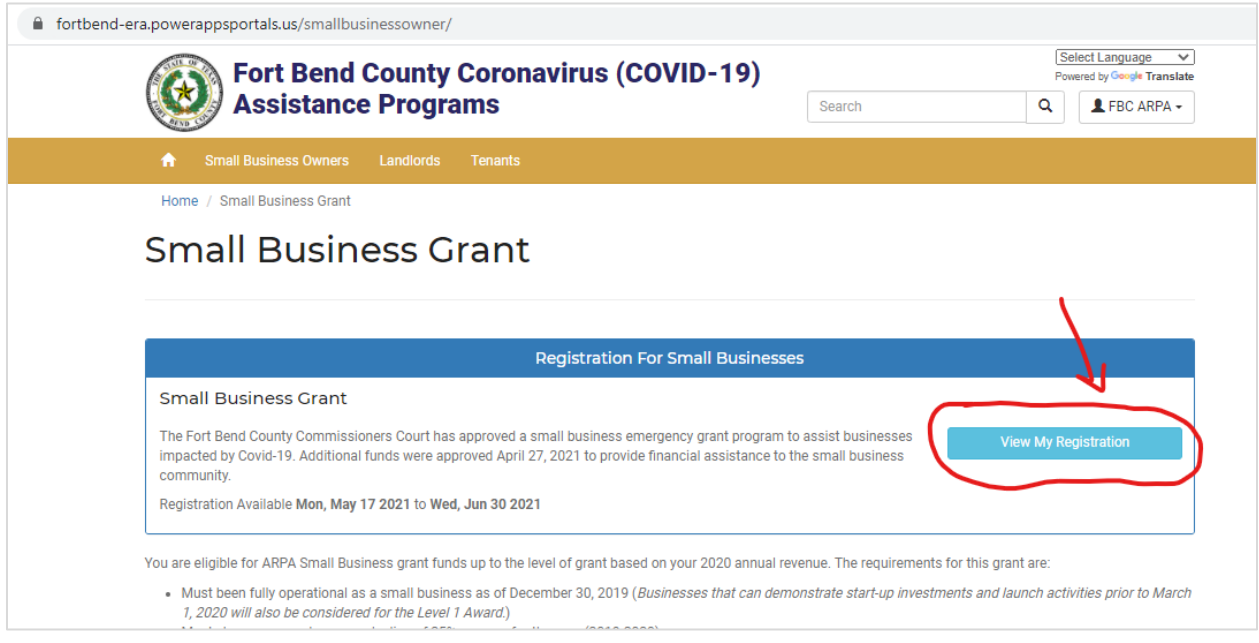

**Step 4:** The application will be re-opened and you can upload additional documentation by pressing the 3 (labeled "documents"). This will open the documents tab.

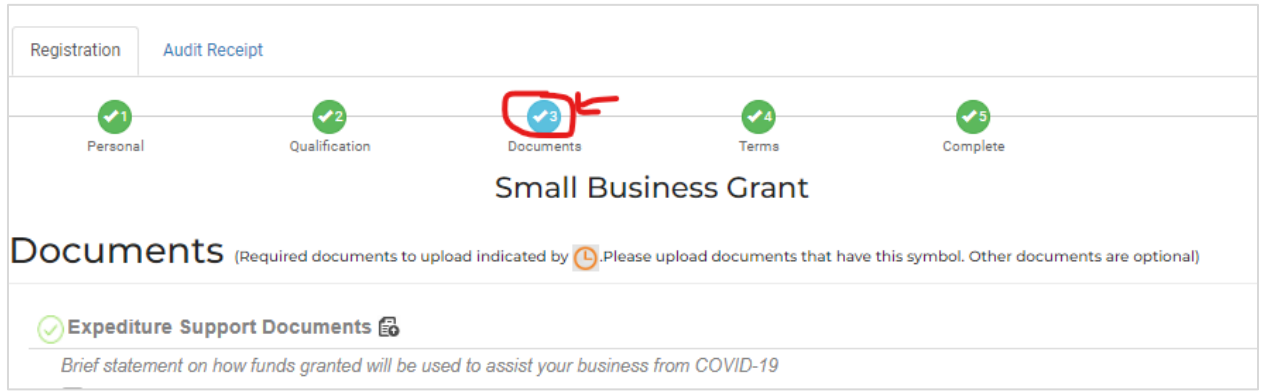

**Step 5:** You can upload the requested additional documentation under the respective heading or under "Other". For example, you would upload Tax Returns under "Tax Documents". Click the upload documents button next to the respective heading and it will open a pop-up window to upload documents. Once you select the document, you can rename it and select the Sub-Document Type. Click upload.

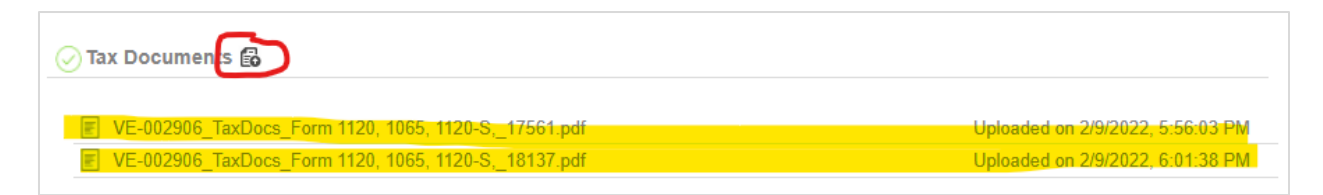

*Please Note: You can tell that you have uploaded documentation by looking for the document record under each document heading. There will be a time and date stamp for each entry.*

**Step 6:** Once the additional documents have been uploaded, you do not have to resubmit the application.

How to videos that assist with the application process are available in English and Spanish at: [https://www.coronavirusfortbend.gov/community-resources/fort-bend-county-assistance](https://www.coronavirusfortbend.gov/community-resources/fort-bend-county-assistance-programs/covid-19-assistance-training-videos/)[programs/covid-19-assistance-training-videos/](https://www.coronavirusfortbend.gov/community-resources/fort-bend-county-assistance-programs/covid-19-assistance-training-videos/)

If you need assistance or have a technical error, please email us at [fbcsba3@mpact](mailto:fbcsba3@mpact-consulting.com)[consulting.com.](mailto:fbcsba3@mpact-consulting.com) Please include your Vendor ID (VE-00####) and business name in the Subject Line. You can also call our **Small Business Help Line during normal business hours at 832- 520-4348.**